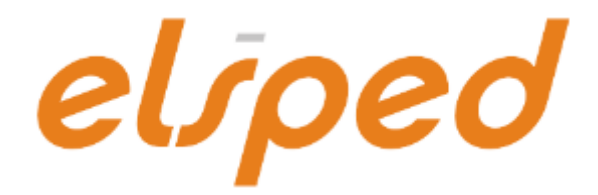

# **NCTS Faza 5 KORISNIČKO UPUTSTVO**

verzija 1.1

BEOGRAD, 2024.

## Sadržaj

## 1. **[Uvod](#page-2-0)**

- 1.1. [Osnovni pojmovi](#page-2-1)
- 1.2. [Razmena](#page-3-0)

# 2. **[Otprema](#page-4-1)**

- 2.1. [Tranzitna deklaracija](#page-4-0)
	- 2.1.1. [Garancija \(obezbeđenje\) \(rubrika 52\)](#page-6-0)
	- 2.1.2. [Garancija po TIR konvenciji](#page-7-1)
	- 2.1.3. [Kućne pošiljke](#page-7-0)
	- 2.1.4. [Naimenovanja](#page-8-0)
	- 2.1.5. [Slanje deklaracije](#page-9-1)
		- 2.1.5.1. [Započinjanje tranzita](#page-9-0)
		- 2.1.5.2. [Najava tranzita](#page-10-0)
	- 2.1.6. [Izmena i poništenje deklaracije](#page-11-0)
	- 2.1.7. [Zahtev za puštanje nakon pregleda](#page-12-1)
	- 2.1.8. [Nevažeća garancija](#page-12-0)
	- 2.1.9. [Rezervni postupak](#page-13-1)
- 2.2. [Otpremanje pošiljke](#page-13-0)
- 2.3. [Urgencija i Odgovor na urgenciju](#page-14-0)
- 2.4. [Incidenti na putu i rešavanje neslaganja](#page-15-0)
- 2.5. [Tok procesa najave tranzita](#page-16-0)
- 2.6. [Tok procesa otpreme pošiljke u redovnom postupku](#page-17-0)
- 2.7. [Tok procesa otpreme pošiljke u pojednostavljenom postupku](#page-18-0)

# 3. **[Razlike između Faze 4 NCTS i Faze 5 NCTS](#page-19-0)**

- 3.1. [Deklaracije iz Faze 4](#page-20-1)
- 3.2. [Elektronska razmena u Fazi 5](#page-20-0)

# 4. **[Prispeće pošiljke](#page-21-1)**

- 4.1. [Obaveštenje o prispeću pošiljke](#page-21-0)
	- 4.1.1. [Incidenti na putu](#page-22-1)
- 4.2. [Izveštaj o istovaru](#page-22-0)
- 4.3. [Tok procesa prijema pošiljke u pojednostavljenom postupku](#page-24-0)

# 5. **[Specifičnosti rada po pojednostavljenom postupku](#page-25-0)**

- 6. **[Rad sa garancijama](#page-26-0)**
- 7. **[Upit u garanciju](#page-28-0)**
- 8. **[Prilozi](#page-29-0)**

# <span id="page-2-0"></span>**1. Uvod**

**NCTS** je evropski sistem za kompjutersko vođenje svih tranzitnih postupaka. Njegovi osnovni ciljevi su pojednostavljenje i ubrzanje tranzita robe pomoću kompjuterskog praćenja svih bitnih događaja jedne pošiljke – od otpreme robe, preko vođenja računa o garancijama i svim aspektima tranzitiranja kroz različita carinska područja, do prispeća i rasterećenja garancija.

Svi postupci se u potpunosti sprovode bez papirne dokumentacije, a elektronske poruke koje se razmenjuju se elektronski potpisuju.

Razlikujemo:

- Tranzitni postupak unutar EU (uključujući Andoru i San Marino)
- Zajednički tranzitni postupak (EU, zemlje EFTA, Turska, S. Makedonija, Srbija, Ukrajina, Crna Gora)

# <span id="page-2-1"></span>**1.1. Osnovni pojmovi**

- **NCTS** Novi kompjuterizovani tranzitni sistem *(New Computerised Transit System)*
- **Faza 5 NCTS**  Novi sistem strukture i razmene poruka u NCTS-u, koji i na evropskom i na domaćem nivou zamenjuje dosadašnji sistem, tj. Fazu 4 NCTS
- **MRN**  Glavni referentni broj pošiljke *(Master Reference Number)*; ovo je ključni element NCTS-a kojeg dodeljuje carinski informacioni sistem nakon zaprimanja uredno popunjene deklaracije, i jedinstven je za svaku pošiljku u Evropi
- **TPD** Tranzitni prateći dokument; odštampani dokument koji fizički prati robu i služi za identifikaciju MRN-a
- **GMS** Sistem za upravljanje garancijama *(Guarantee Management System)*
- **GRN** Broj garancije *(Guarantee Reference Number)*
- **Vaučer**  Garancija koja važi za samo jednu pošiljku
- **Tranzitna carinarnica** *(rubrika 51)* carinarnica na izlasku iz zemlje koja koristi NCTS a nije članica EU, ili carinarnica na ulasku u ili izlasku iz EU
- **Lozinke:**
	- o **PIN kod** služi pri elektronskom potpisivanju poruka prilikom razmene podataka sa Carinom; nalazi se u koverti koja se dobije uz sertifikat
- o **Polling password** lozinka koja služi za donošenje odgovora od Carine kroz NCTS razmenu
- o **Primarni pristupni kod garancije**  dobija se od Carine prilikom preregistracije postojeće garancije, odnosno prilikom prijave nove garancije; služi samo za održavanje sekundarnih pristupnih kodova
- o **Sekundarni pristupni kod garancije** upisuje se u rubriku 52 deklaracije; jedna garancija ih može imati i više, a svi moraju najpre biti prijavljeni GMS-u (vidi: *[Rad sa garancijama](#page-26-0)*)

#### <span id="page-3-0"></span>**1.2. Razmena**

Razmena u NCTS-u se odvija asinhronom razmenom poruka: najpre se iz dokumenta pošalje odlazna poruka opcijom **Pošalji**, a potom se odgovor na poruku dobavlja iz NCTS razmene (*NCTS → NCTS razmena*), opcijom **Donesi odgovore**.

Ponekad NCTS-u treba do par minuta za obradu i slanje odgovora.

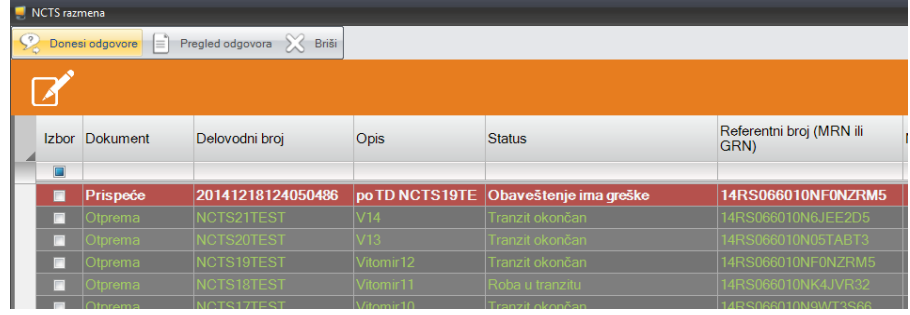

Za svaki scenario razmene (deklaracija, obaveštenje o prispeću, upit u garancije,...) u NCTS razmeni se vidi njegov status.

Neki odgovori sadrže spisak grešaka ili druge informacije. Spisak ovih informacija se može pregledati opcijom **Pregled odgovora**.

Deklaracije se mogu štampati i odavde, opcijom **Štampa**.

Stavke se mogu ukloniti iz NCTS razmene, označavanjem u koloni **Izbor** i opcijom **Ukloni**.

#### <span id="page-4-1"></span>**2. Otprema**

Postupak puštanja robe u tranzit započinje popunjavanjem i elektronskim slanjem tranzitne deklaracije u sistem NCTS-a.

U pojednostavljenom postupku, pre izrade prve deklaracije potrebno je *[podesiti](#page-25-0) [parametre](#page-25-0)*.

## <span id="page-4-0"></span>**2.1. Tranzitna deklaracija**

Deklaracija se može popuniti i podacima iz JCI, odabirom željenog JCI pri otvaranju nove deklaracije.

Kroz tranzitnu deklaraciju se popunjavaju i podaci o TIR karnetu.

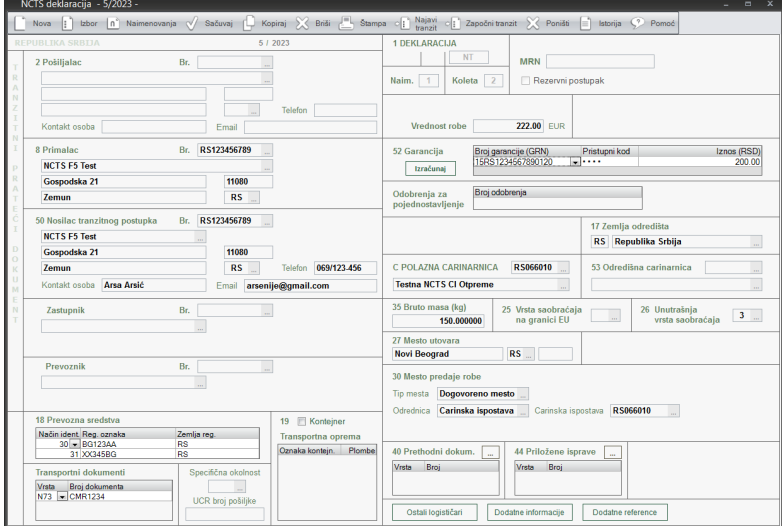

Rubrika **Pošiljalac** popunjava

se samo ako Nosilac postupka nije pošiljalac.

Kada je Pošiljalac strano lice, PIB nije obavezno upisati. Ako se PIB strane firme ipak upiše, on mora biti sa prefiksom zemlje, npr. "ME12345678".

Rubrika **Zastupnik** se popunjava samo ako podnosilac deklaracije nije i Nosilac postupka.

Rubrika **Prevoznik** popunjava se samo ako prevoznik nije Nosilac postupka. Tada je PIB prevoznika obavezno upisati čak i ako je Prevoznik strano lice. Za strano lice, PIB mora upisan biti sa prefiksom zemlje, npr. "ME12345678", a u međunarodnom tranzitu kroz Evropsku uniju, kao PIB prevoznika obavezno se upisuje njegov EORI broj.

**Iznos mogućeg carinskog duga** upisuje se u rubriku **Garancija** koja je u vidu tabele. Iznos opterećenja garancije se može upisati ručno ili izračunati klikom na dugme **Izračunaj**. Iznos je propisan kao maksimalni iznos dažbina za svu robu, bez primene preferencijala.

Sva polja sa podacima kontakt osoba su opciona. U polju Kontakt osoba, tipkom **F4** moguće je prepisati podatke o kontakt osobi, upisane za tu firmu (*Naši šifarnici → Kontakt*).

U rubrici **Zastupnik**, program će ponuditi Vaše ime i prezime, kao i broj telefona i imejl adresu, ako su upisani u šifarnik Referenata. (*Naši šifarnici → Referent*).

Propisano je da mora biti upisan ili makar jedan **Transportni dokument**, ili **UCR broj pošiljke**. UCR broj (*Unique Consignment Reference*) je referentni broj koji jedinstveno označava pošiljku, u formatu propisanom od Svetske carinske organizacije.

Ako se roba nalazi u kontejnerima, potrebno je u rubrici 19 označiti kućicu **Kontejner** i upisati oznake kontejnera.

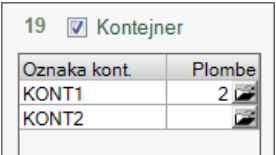

Ako je roba plombirana, ali nije u kontejneru, onda treba upisati

Spisak plombi se otvara iz polja **Plombe**, tipkom **F9**.

samo oznake plombi, a Oznaku kontejnera, kao i kućicu **Kontejner**, ostaviti praznu.

Kućica **Obavezujući plan puta** se označava samo u međunarodnom tranzitu, i to samo kada je propisan obavezujući itinerer, tj. provoz robe ekonomski opravdanom rutom. U tom slučaju se obavezno popunjava i spisak **zemalja provoza** robe.

U rubrici 30 (**Mesto predaje robe**) obavezno se popunjava **Tip** mesta i **Odrednica** mesta. U odnosu na ta

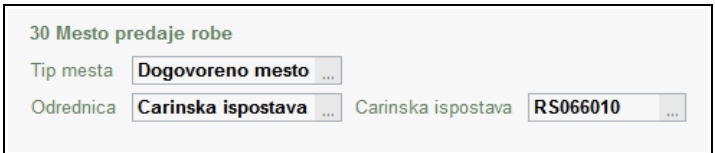

dva podatka, popunjavaju se i drugi relevantni podaci, npr. šifra carinske ispostave, ili adresa mesta predaje robe, itd. U redovnom postupku, Tip mesta je obično *"Dogovoreno mesto"*, a Odrednica je obično *"Carinska ispostava"*.

U pojednostavljenom postupku, propisano je da Tip mesta mora biti *"Ovlašćeno mesto"*, a da Odrednica mora biti *"Broj odobrenja"*. U polje **Broj odobrenja** se tada upisuje oznaka odobrenog mesta, sa odobrenja koje je izdala Carina.

U rubrike **Prethodni dokumenti** (rubrika 40) i **Priložene isprave** (rubrika 44) se ovde upisuju samo dokumenti koji su relevantni za celu deklaraciju.

Radi bolje preglednosti, rubrike 40 i 44 mogu da se popune u zasebnoj tabeli koja se prikazuje klikom na dugme , ali popunjavanje je potpuno jednako moguće i na samom obrascu.

Treba paziti da se podaci o transportnim dokumentima (CMR, CIM,...) upisuju u tabelu **Transportni dokumenti**.

U rubrikama koje se tiču pratećih dokumenata (Prethodni dokumenti, Priložene isprave, Transportni dokumenti, itd), propisano je da u podatak **Broj** treba upisati nulu (0) ako je broj dokumenta nepoznat, ili ako je duži od 70 znakova.

**Tranzitne carinarnice** (rubrika 51) se popunjavaju samo u međunarodnom tranzitu. Ovo je spisak graničnih carinarnica na kojima će pošiljka ući na teritoriju EU, odnosno na teritoriju druge zemlje koja koristi NCTS, ili iz nje izaći. Opciono se mogu upisati i datum i vreme očekivanog dolaska na tranzitnu carinarnicu.

#### <span id="page-6-0"></span>**2.1.1. Garancija (obezbeđenje) (rubrika 52)**

Garancija tipa 0, 1 ili 9 mora najpre biti upisana u šifarnik GMS garancija (*Naši šifarnici → GMS garancija*). U rubriku 52 mora se upisati i pristupni kod garancije, a pre prvog korišćenja garancije u NCTS-u, pristupni kodovi (jedan ili više njih) se obavezno moraju prijaviti GMS-u (vidi: *[Rad sa garancijama](#page-26-0)*).

Garancija se opterećuje u trenutku puštanja robe u tranzit, a rasterećuje se po okončanju postupka u odredišnoj carinarnici. Iznos opterećenja garancije je obavezno upisati. Iznos je propisan kao **zbir svih carinskih dažbina za svu robu**, izračunatih bez primene trgovinskih preferencijala.

Klikom na dugme **Izračunaj**, otvara se prozor za detaljan obračun iznosa opterećenja garancije.

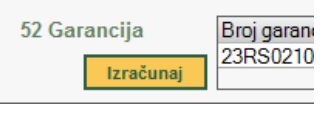

Opcijom **Generiši**, program će u stavke prepisati podatke sa naimenovanja deklaracije.

Procenjeni iznos carinskog duga za NCTS deklaraciju 4/2023 Novi predračun : | Izbor **E** Generiši **E** Izračunaj 9 Pomoć Ako je to potrebno, detaljan pregled obračuna dažbina otvara se opcijom **Izračunaj**. Po zatvaranju prozora za obračun dažbina, program će kao iznos opterećenja garancije (u rubrici 52) upisati zbir obračunatih dažbina.

#### <span id="page-7-1"></span>**2.1.2. Garancija po TIR konvenciji i ATA konvenciji**

U rubriku 52 se u postupku TIR upisuje samo vrsta garancije, i to šifra "B", a ostali podaci se ne upisuju. Program će šifru "B" automatski upisati.

Takođe se, u odgovarajuće rubrike, obavezno upisuju i broj i rok važenja TIR karneta.

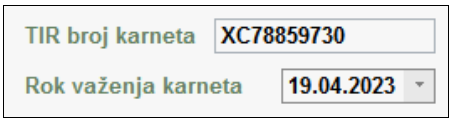

U rubriku 50 (**Nosilac postupka**) takođe se upisuje podatak o nosiocu TIR karneta (npr. "SRB/123/998"), iz rubrike 3 naslovne strane TIR karneta.

U postupku ATA, u rubriku 52 se upisuje samo vrsta garancije, i to šifra "D", a ostali podaci se ne upisuju. Program će šifru "D" automatski upisati.

#### <span id="page-7-0"></span>**2.1.3. Kućne (pojedinačne) pošiljke tranzitne deklaracije**

**Kućne pošiljke** predstavljaju najniži nivo ugovora o prevozu. To su pojedinačne pošiljke robe od jednog pošiljaoca ka jednom ili više primalaca, unutar jedne iste deklaracije.

Jedna deklaracija može sadržati jednu ili više kućnih pošiljki.

U slučaju kada u zaglavlje deklaracije nije

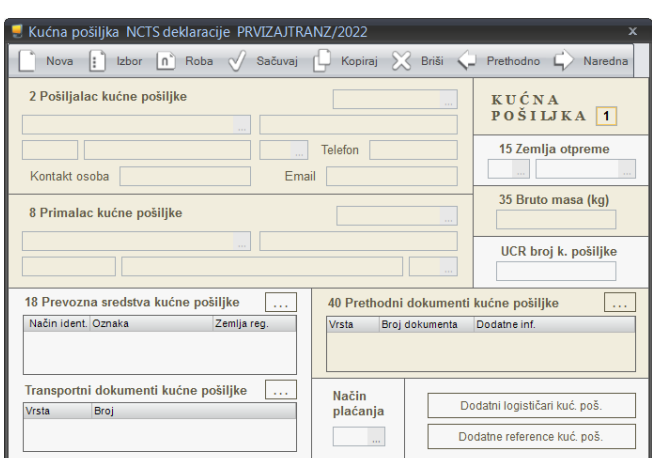

upisan pošiljalac ili primalac, klikom na opciju **Naimenovanja** u zaglavlju otvoriće se prozor za unos podataka o kućnim pošiljkama.

U protivnom, kada je za celu deklaraciju isti pošiljalac i isti primalac, onda ona sadrži samo jednu kućnu pošiljku i tada se prozor za popunjavanje kućnih pošiljki ni ne pojavljuje, tj. opcijom **Naimenovanja** u zaglavlju otvoriće se direktno prozor za unos naimenovanja.

U kućnoj pošiljci, rubrike **Prevozna sredstva** (rubrika 18), **Transportni dokumenti**, i **Prethodni dokumenti** (rubrika 40), upisuju se samo podaci relevantni za tu kućnu pošiljku.

Radi bolje preglednosti, te rubrike mogu da se popune u zasebnoj tabeli koja se prikazuje klikom na dugme , ali popunjavanje je potpuno jednako moguće i na samom obrascu.

Klikom na opciju **Roba**, otvaraju se naimenovanja koja pripadaju tekućoj kućnoj pošiljci.

#### <span id="page-8-0"></span>**2.1.4. Naimenovanja tranzitne deklaracije**

**Vrsta deklaracije** se u naimenovanjima upisuje samo kada je vrsta deklaracije u zaglavlju "T" ili "NT".

Kada je vrsta deklaracije "T" (mešoviti tranzit robe poreklom iz i van EU – u Fazi 4 ie to bila šifra "T-"), onda se ovde obavezno upisuje "T1" odnosno "T2".

Kada je vrsta deklaracije "NT", u

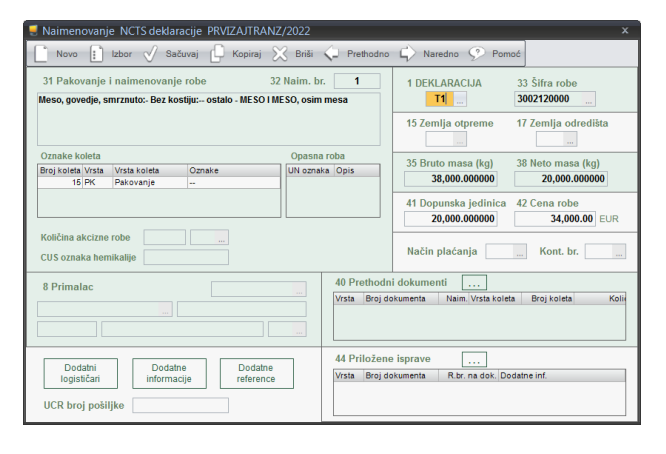

naimenovanjima je moguće (ali nije obavezno) upisati jednu od posebnih vrsta deklaracije: "**NALDR**" ili "**NALSR**". Ove dve oznake predstavljaju **nalepnice za domaću robu**, odnosno **nalepnice za stranu robu**, u smislu carinskih obeležja robe, ako se takve nalepnice koriste za obeležavanje robe.

**Šifra robe (tarifna oznaka)** se obavezno upisuje, i to na 6 cifara, osim u slučaju akcizne robe kada potrebno je upisati svih 10 odnosno 12 cifara.

Pri tranzitu specifične robe poput selidbenih stvari itsl, propisano je da se upisuje šifra robe koja počinja na 98 ili 99. Sve šifre robe se nalaze u šifarniku, a program će automatski skratiti na 6 cifara šifru za robu koja nije akcizna.

U slučaju akcizne robe, takođe je obavezno upisati i **količinu akcizne robe** u jedinici mere. Šifarnik jedinica mere akcizne robe ima šifre na 3 ili 4 znaka.

Obavezno je upisati podatke o koletima, u tabeli **Koleta**.

Za rasutu robu (vrsta koleta: "VG", "VL", "VO", "VQ", "VR", "VS", "VY") ne upisuju se ni broj ni oznake koleta, već samo šifra vrste koleta.

U slučaju kada je više vrsta robe spakovano u jedno koleto (ili kada nije moguće utvrditi koja je roba spakovana u koje koleto), tada se u prvo naimenovanje upisuje broj koleta i ukupna bruto masa za tu robu, a u ostalim naimenovanjima se upisuje **broj koleta nula** (0) i **bruto masa** takođe **nula** (0).

U rubrici 40 svakog naimenovanja upisuju se detaljno podaci iz dokumenata koji će biti razduženi tekućim naimenovanjem.

Radi bolje preglednosti, rubrike 40 i 44 mogu da se popune u zasebnoj tabeli koja se prikazuje klikom na dugme , ali popunjavanje je potpuno jednako moguće i na samom obrascu.

Kada naimenovanja u jednoj kućnoj pošiljci imaju **različite primaoce**, njihovi podaci se upisuju u svako naimenovanje.

#### <span id="page-9-1"></span>**2.1.5. Slanje deklaracije**

#### <span id="page-9-0"></span>**2.1.5.1. Započinjanje tranzita**

Slanje deklaracije obavlja se opcijom **Započni tranzit**.

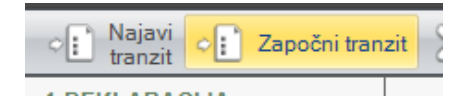

Program će najpre proveriti deklaraciju i upozoriti na eventualne funkcionalne greške.

Odgovor na poslatu deklaraciju dobavlja se iz NCTS razmene (*NCTS → NCTS razmena*), opcijom **Donesi odgovore**. Carini ponekad treba i nekoliko minuta za obradu i slanje odgovora.

Ako je u deklaraciji bilo grešaka, one se mogu pregledati opcijom **Pregled odgovora**. Deklaracija se može štampati i iz NCTS razmene, opcijom **Štampa**.

Opcijom **Započni tranzit** se takođe obavlja i slanje deklaracije nakon ispravke ili izmene podataka.

Pored direktnog započinjanja tranzita slanjem deklaracije, postoji i mogućnost slanja najave tranzita pre nego što je roba spremna za tranzit (tzv. "prethodno podneta deklaracija").

#### <span id="page-10-0"></span>**2.1.5.2. Najava tranzita**

U praksi, "najava" tranzita služi za izradu deklaracije i proveru upisanih podataka pre nego što je roba spremna za stupanje u tranzit, a time i za uštedu vremena u trenutku kada roba postane spremna za tranzit.

Najava tranzita (tzv. *prethodno podneta deklaracija*) šalje se opcijom **Najavi tranzit**. Za najavu važe ista poslovna pravila kao i za započinjanje tranzita.

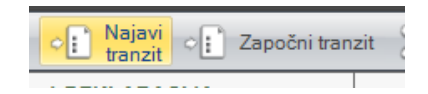

Odgovor na poslatu najavu tranzita dobavlja se iz Razmene (*NCTS → NCTS razmena*), opcijom **Donesi odgovore**. Carini ponekad treba i nekoliko minuta za obradu i slanje odgovora.

Ako je u najavi bilo grešaka, one se mogu pregledati opcijom **Pregled odgovora**. Eventualna izmena najave se šalje takođe opcijom **Najavi tranzit**.

Nakon slanja ispravne najave Carini, tranzit mora biti započet u roku od 30 dana (opcijom **Započni tranzit**). U protivnom, Carina najavu automatski poništava.

#### <span id="page-11-0"></span>**2.1.6. Izmena i poništenje deklaracije**

Ako iz bilo kog razloga treba **izmeniti** već prosleđenu deklaraciju (ili najavu), izmenjena deklaracija se takođe šalje opcijom **Započni tranzit** (odnosno **Najavi tranzit**).

- · U redovnom postupku, izmenu deklaracije je moguće slati samo dok deklaracija još nije puštena u tranzit i ako carinarnica nije naložila pregled robe. U protivnom, carinarnici se podnosi pisani zahtev za izmenu.
- · U pojednostavljenom postupku, izmenu deklaracije je takođe moguće slati samo dok deklaracija još nije puštena u tranzit, i ako carinarnica nije naložila pregled robe, i ako nije istekao tajmer. U protivnom, carinarnici se podnosi pisani zahtev za izmenu.

Ako iz bilo kog razloga treba **poništiti** već prosleđenu deklaraciju (ili najavu), slanje zahteva za poništenje obavlja se opcijom **Poništi**.

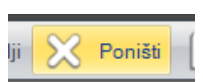

Program će upitati za razlog poništenja, što je obavezan podatak koji se takođe šalje.

I u redovnom i u pojednostavljenom postupku, zahtev za poništenje deklaracije je moguće poslati samo dok roba nije puštena u tranzit, i to ako carinarnica nije naložila pregled robe. U protivnom, carinarnici se podnosi pisani zahtev za poništenje.

Izuzetno se zahtev za poništenje može poslati i kada je roba već u tranzitu, ali samo ako je roba poreklom iz EU prijavljena za postupak koji se primenjuje za robu poreklom van EU (ili obratno), ili ako je roba pogrešno prijavljena u najmanje dve deklaracije.

Deklaraciju može poništiti i carinski službenik, bez prethodnog slanja zahteva za poništenje. Poruka o poništenju deklaracije će takođe stići kroz Razmenu.

Poništena deklaracija se može u programu iskopirati, opcijom **Kopija**. Nova deklaracija će kasnije dobiti svoj, novi MRN.

#### <span id="page-12-1"></span>**2.1.7. Zahtev za puštanje nakon pregleda robe**

U slučaju kada je Carina naložila pregled robe, a nosilac postupka nije prisutan prilikom pregleda, i tokom pregleda su nađena manja neslaganja, tada se može poslati zahtev za puštanje u tranzit, odnosno za odustajanje od tranzita.

Ovaj zahtev se takođe šalje opcijom **Započni tranzit**. Tada će program upitati da li od Carine zahtevate započinjanje tranzita ili odustajanje od tranzita.

U svakom slučaju, carinik će doneti krajnju odluku o puštanju ili zabrani tranzita.

#### <span id="page-12-0"></span>**2.1.8. Nevažeća garancija**

U trenutku započinjanja tranzita, moguće je da priložena garancija ne bude važeća, zbog preopterećenja ili iz nekog drugog razloga. U praksi se ovo dešava i onda kada Carina prepravi iznos opterećenja garancije pa sa tim novim iznosom garancija postane preopterećena. Tada Carina šalje poruku da garancija ne važi, što znači da je **neophodno poslati ispravku** upisanih podataka o garanciji.

Ispravka garancije se takođe obavlja opcijom **Započni tranzit**. Tada program nudi tabelu rubrike 52 u kojoj se mogu prepraviti podaci o garanciji.

Ako je garancija bila trenutno preopterećena, nema potrebe za prepravkom podataka. Uvid u trenutnu raspoloživost garancije uvek možete dobiti slanjem [upita u garanciju.](#page-28-0)

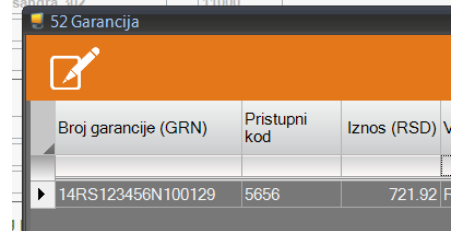

Ali ako je carinik izmenio iznos opterećenja, podatak o

tom iznosu se mora saznati od carinika jer se informacija o novom iznosu ne dobija kroz elektronsku razmenu. Tada se potreban iznos opterećenja upisuje u kolonu **Iznos**.

Odmah po zatvaranju te tabele, program će poslati potrebne podatke Carini. Ako Carina tada ustanovi da je upisana garancija validna, roba će biti puštena u tranzit.

Ako pre slanja ispravke garancije istekne propisani tajmer kod Carine, Carina će automatski **zabraniti tranzit**, čime je postupak po toj deklaraciji okončan. Tada deklaraciju treba iskopirati pa je ponovo poslati.

#### <span id="page-13-1"></span>**2.1.9. Rezervni postupak**

U pojednostavljenom postupku, u slučaju kada NCTS iz bilo kog razloga nije dostupan tokom najmanje 2 sata, propisano je da se roba otprema po tzv. rezervnom postupku, a po prethodnom dogovoru s nadležnom carinarnicom.

U deklaraciji tada treba označiti kućicu **Rezervni postupak** i upisati MRN dodeljen od nadležne carinarnice, kao i datum izdavanja i podatke o carinarnici kojoj se vraća povratni primerak TPD-a. Potom se deklaracija štampa i TPD se podnosi carinarnici zajedno sa ostalom dokumentacijom koja prati robu. Podatke iz TPD-a će u elektronski sistem NCTS uneti carinik.

U vanrednim okolnostima, nadležni carinski organ može dozvoliti da se umesto NCTS tranzitne deklaracije podnese "stara" tranzitna deklaracija. Tada se deklaracija izrađuje na obrascu JCI (*Carina → JCI*).

# <span id="page-13-0"></span>**2.2. Otpremanje pošiljke**

**U redovnom postupku**, nakon što deklaracija dobije MRN (vidi: *[Razmena](#page-3-0)*), carinarnici se podnosi roba i ostala dokumentacija. Opciono se TPD može odštampati iz prozora deklaracije ili iz prozora Razmene, opcijom **Štampa**.

Po poređenju sa elektronski prosleđenom deklaracijom, carinik upisuje eventualne podatke o plombama i o pregledu robe, te overava podneti TPD.

**U pojednostavljenom postupku**, nakon što deklaracija dobije MRN (vidi: *[Razmena](#page-3-0)*) i nakon što istekne tajmer i carinarnica ne zatraži pregled robe, deklaracija se, na zahtev vozara, štampa, i pošiljka se otprema zajedno sa ostalom dokumentacijom. Ako carinarnica zatraži pregled robe, postupak se nastavlja redovnim putem.

U svakom slučaju, nakon što carinik prihvati deklaraciju, kroz elektronsku razmenu će stići poruka o prihvatanju deklaracije, a nakon nje i poruke o puštanju robe u tranzit, te o okončanju tranzita.

# <span id="page-14-0"></span>**2.3. Urgencija i Odgovor na urgenciju**

U slučaju kada otpremljena pošiljka ne stigne na odredište u roku kojeg je odredila polazna carinarnica, NCTS nosiocu postupka šalje Urgenciju (tzv. *početak postupka potrage*).

Sadržaj Urgencije se može pregledati iz Razmene, opcijom **Pregled odgovora**.

Po prikupljanju dokumentacije o razlozima kašnjenja pošiljke, na Urgenciju treba poslati **Odgovor na urgenciju** (*NCTS → Odgovor na urgenciju*), u propisanom roku od 28 dana.

**Odgovor na urgenciju** sadrži podatke o razlozima kašnjenja pošiljke i o eventualnoj promeni odredišne carinarnice ili primaoca.

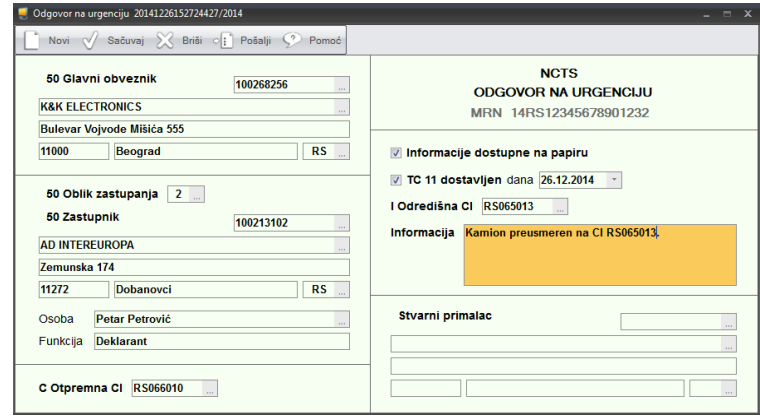

Treba paziti da je za jednu Urgenciju dozvoljeno poslati samo jedan Odgovor.

Prilikom otvaranja novog Odgovora na urgenciju, program će ponuditi samo deklaracije koje imaju status *Urgencija* i zatim upotrebiti podatke iz odabrane deklaracije.

Odgovor na urgenciju šalje se opcijom **Pošalji**.

Ako Carina utvrdi da je predmetni tranzit ipak uspešno okončan, poslaće poruku da je tranzit okončan.

U protivnom, Carina će poslati poruku o **naknadnoj naplati carinskog duga**, što je postupak koji se dalje obavlja u papiru.

# <span id="page-15-0"></span>**2.4. Incidenti na putu i rešavanje neslaganja na odredištu**

Ako se tokom tranzita robe dogodi neki **incident** koji utiče na tranzitni postupak, Carina će informacije o incidentu poslati putem elektronske razmene. Detalji o incidentu se mogu pregledati iz Razmene, opcijom **Pregled odgovora**.

U slučaju da se prilikom pregleda pošiljke na odredištu nađu **veća neslaganja**, Carina će putem elektronske razmene poslati zahtev za rešavanje neslaganja. Detalji o neslaganjima se mogu pregledati iz Razmene, opcijom **Pregled odgovora**. Ovaj postupak se dalje obavlja u papiru, a propisani rok za rešavanje neslaganja je 13 dana.

## <span id="page-16-0"></span>**2.5. Tok procesa najave tranzita**

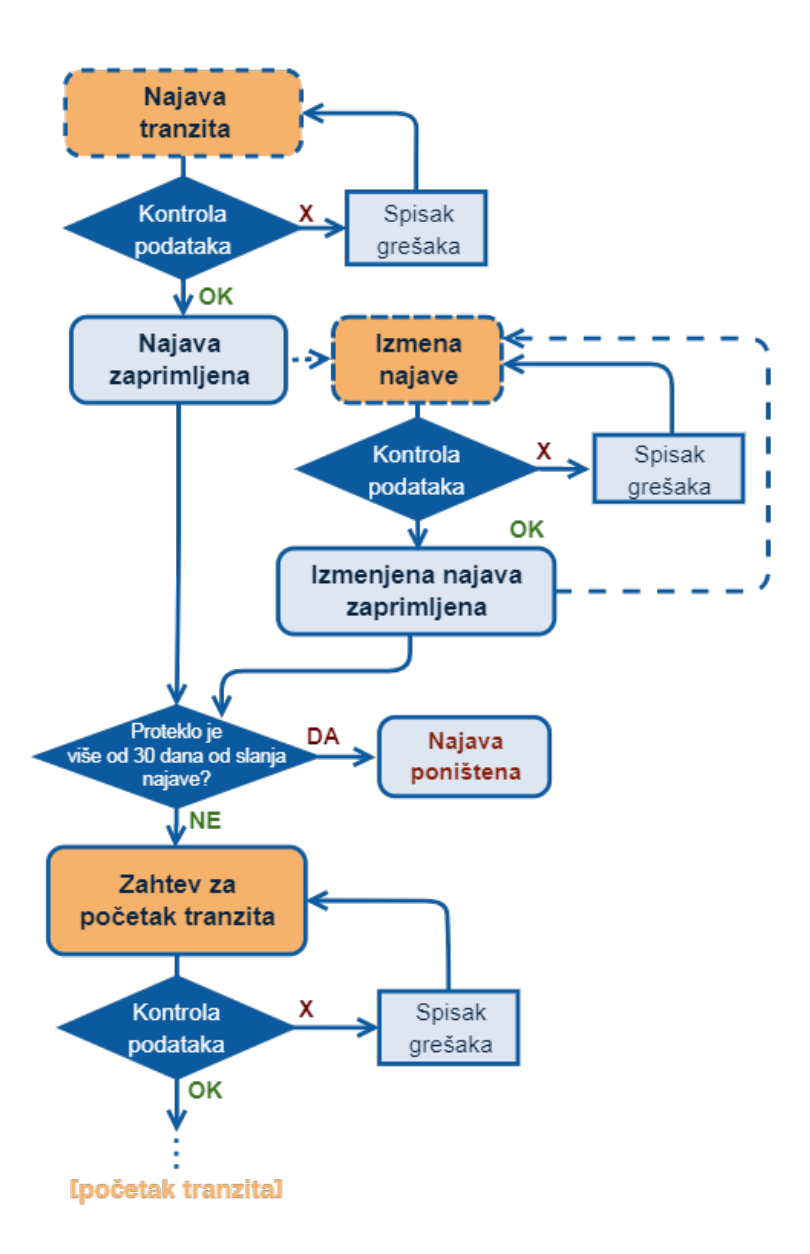

# <span id="page-17-0"></span>**2.6. Tok procesa otpreme pošiljke u redovnom postupku**

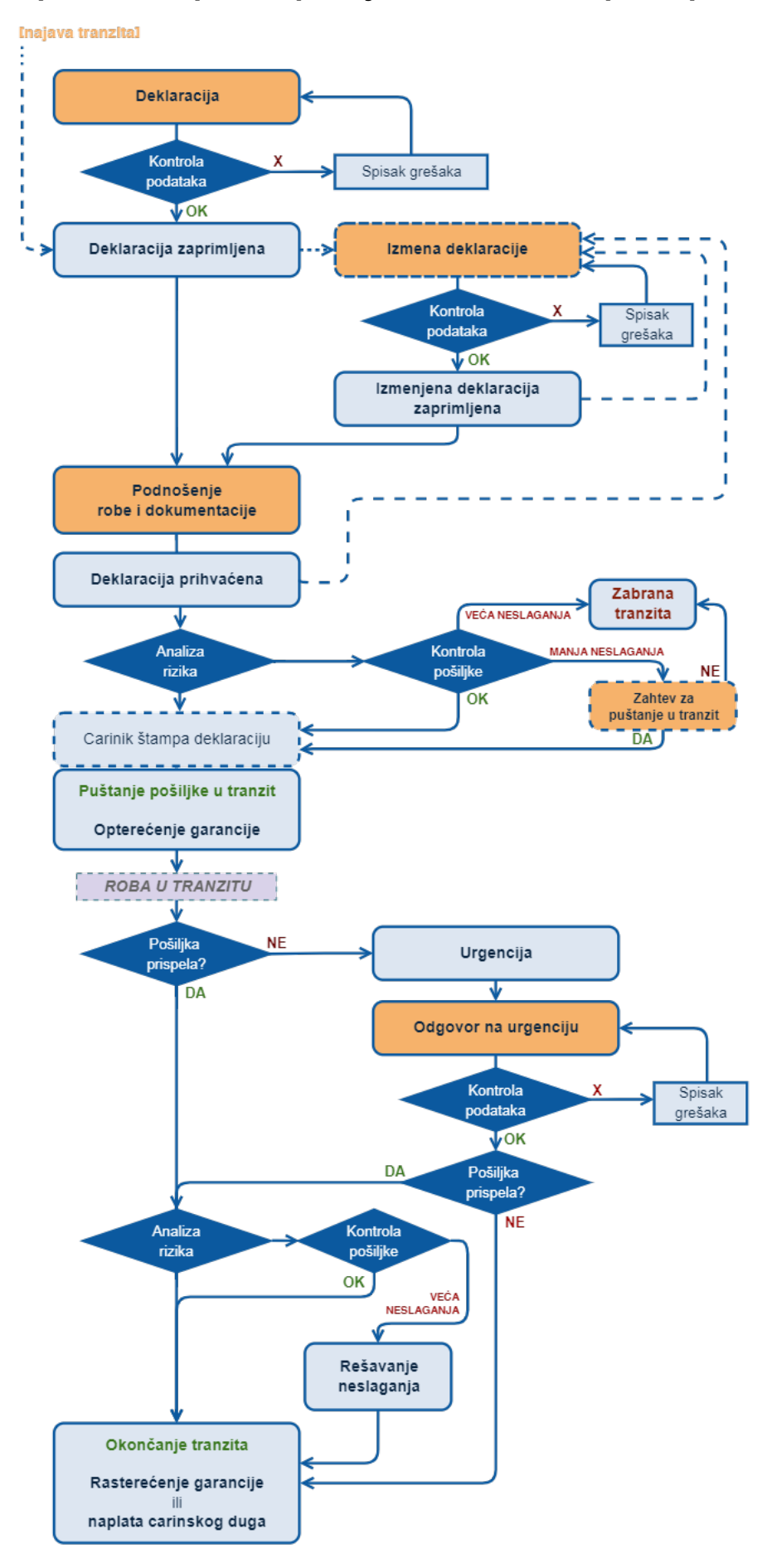

## <span id="page-18-0"></span>**2.7. Tok procesa otpreme pošiljke u pojednostavljenom postupku**

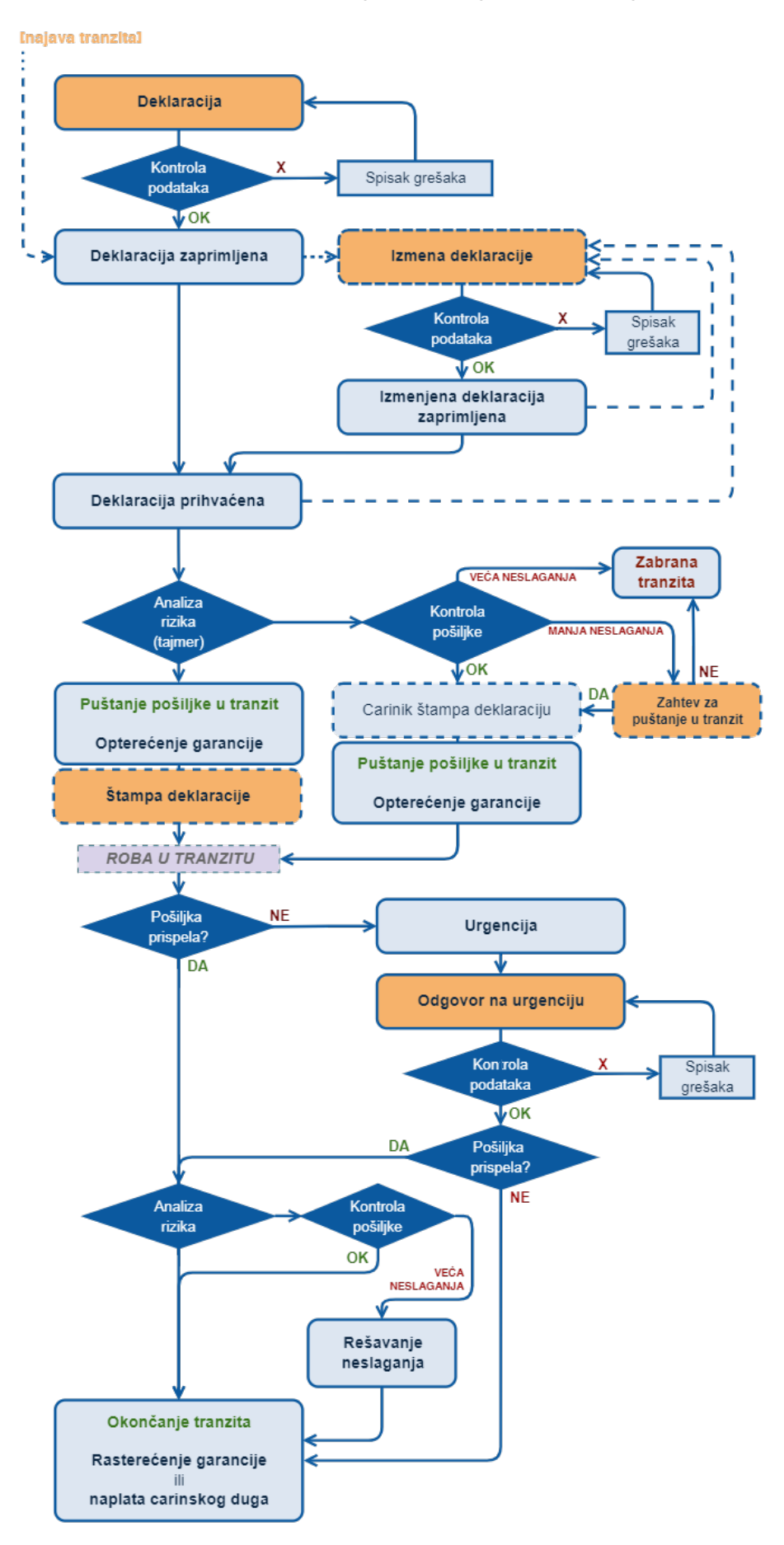

# <span id="page-19-0"></span>**3. Razlike između Faze 4 NCTS i Faze 5 NCTS**

- **·** Svaka deklaracija sadrži jednu ili više ["kućnih" \(pojedinačnih\) pošiljki](#page-7-0) one su međunivo između zaglavlja i naimenovanja, a predstavljaju najniži nivo ugovora o prevozu; svako naimenovanje deklaracije pripada nekoj "kućnoj" pošiljci, a radi jednostavnosti program će izostaviti prikaz "kućne" pošiljke ako nema potrebe za popunjavanjem podataka u njoj
- Osim u postupku TIR, **obavezno je tarifiranje robe**, na 6 cifara, odnosno na 10 cifara za akciznu robu, a propisane su i posebne šifre za robu poput selidbenih stvari, robu za humanitarne svrhe, itd.
- U slučaju potrebe, deklaraciju je moguće izraditi i poslati Carini na proveru i do 30 dana pre početka postupka tranzita, opcijom **Najavi [tranzit](#page-10-0)**
- Svi **PIB-ovi** (Pošiljaoca, Primaoca, itd) upisuju se **sa prefiksom zemlje** (npr. "RS123456789")
- Drugačiji je **šifarnik prethodnih isprava** i sve šifre imaju 4 znaka; npr. šifra "380" je promenjena na "N380", šifra "325" na "N325", šifra "UV7" na "UV07", itd.
- Drugačiji je i **šifarnik priloženih dokumenata** i sve šifre imaju 4 znaka; npr. šifra "380" je promenjena na "N380", šifra "954" na "N954", šifra "ZZZ" na "NZZZ", itd.
- Podaci o **transportnim dokumentima** se upisuju u zasebnoj rubrici (tabeli)
- **Plombe i kontejneri** upisuju se detaljno
- **Mesto predaje robe** sadrži **tip** i **odrednicu** mesta, koje program automatski popunjava u odnosu na to da li se koristi redovan ili pojednostavljeni postupak
- **Količinu akcizne robe** je obavezno upisati za robu koja podleže plaćanju akcize, a jedinica mere akcizne robe koristi drugačiji šifarnik (sa 3 do 4 znaka)
- Za mešoviti tranzit robe poreklom iz EU i van EU, umesto šifre "T-" koristi se šifra  $T''$
- Uvedene su nove, opcione grupe podataka o drugim učesnicima u lancu snabdevanja, za dodatne referentne oznake, za dodatne informacije, itd.
- Kada se Carini pošalje **Obaveštenje o prispeću robe**, Carina će odgovoriti elektronskom porukom čak i u redovnom (a ne samo u pojednostavljenom) postupku
- Uvedeni su novi tipovi elektronskih poruka koje šalje Carina: obaveštenje o incidentu tokom tranzita, obaveštenje o naknadnoj naplati carinskog duga, itd.

# <span id="page-20-1"></span>**3.1. Deklaracije iz Faze 4 NCTS**

Sve deklaracije u programu koje su nastale tokom primene Faze 4 NCTS i dalje su dostupne, i to na istom mestu (*NCTS → Tranzitna deklaracija → Izbor*).

Deklaracije iz Faze 4 možete:

- pregledati i odštampati, opcijom **Štampa**
- pogledati istoriju slanja, kao i istoriju čitavog predmeta, opcijom **Istorija**
- iskopirati deklaraciju kao novu u Fazi 5, jednostavnim **odabirom deklaracije** (tasterom **Enter** ili duplim klikom)

S početkom primene Faze 5 i prestankom primene Faze 4 NCTS-a, deklaracije iz Faze 4 više nije moguće otvoriti, menjati, niti slati.

## <span id="page-20-0"></span>**3.2. Elektronska razmena u Fazi 5**

Elektronska razmena u Fazi 5 obavlja se na identičan način kao i u Fazi 4.

U programu se predmeti u elektronskoj razmeni i u Fazi 4 i u Fazi 5 nalaze zajedno, na istom mestu (*NCTS → NCTS razmena*).

# <span id="page-21-1"></span>**4. Prispeće pošiljke**

#### *Redovni postupak*

Kada pošiljka stigne na odredište, primalac u redovnom postupku može o tome informisati odredišnu carinarnicu Obaveštenjem o prispeću pošiljke. Prijava prispeća može se obaviti i papirno, pomoću pristiglog TPD-a, ali se slanjem elektronskog Obaveštenja čitav postupak može ubrzati.

Po završetku postupka, Carina će odgovoriti porukom da je tranzit okončan.

#### *Pojednostavljeni postupak*

U pojednostavljenom postupku, ovlašćeni primalac je dužan da pošalje Obaveštenje. Pre izrade prvog Obaveštenja, potrebno je *[podesiti parametre](#page-25-0)*.

# <span id="page-21-0"></span>**4.1. Obaveštenje o prispeću pošiljke**

U ovaj dokument se upisuje MRN iz TPD-a koji je pratio robu. Treba paziti da se za jedan MRN može poslati samo jedno Obaveštenje o prispeću.

Obaveštenje o prispeću pošiljke 20220913154415988/2022  $\left| \frac{1}{2} \right|$  Izbor  $\sqrt{ }$  Sač vaj ( Kopiraj **NCTS** OBAVEŠTENJE O PRISPEĆU POŠILJKE Pojednostavljeni<br>postupak MRN 22ME030007C1123450 **Mesto robe** Odredišna firma 12345678 Tip mesta Drugo (izdavanje odot ... **Elsped software solutions** Odrednica Carinska ispostava Odrednica Carinska is<br>Carinska<br>ispostava ME035092 Odredišna Cl ME035092 Datum obaveštenja 25.11.2022 · u 12:35 sati De Bilo je incidenata na putu **Incidenti na putu** 

U slučaju da su se na putu desili

incidenti od značaja za tranzitni postupak, podaci o njima moraju se upisati. Prozor za upis incidenata se otvara na dugme **Incidenti na putu**.

U pojednostavljenom postupku, **Tip mesta** mora biti *"Ovlašćeno mesto"*, a **Odrednica** mora biti *"Broj odobrenja"*, uz navođenje oznake odobrenja koje je izdala Carina.

#### <span id="page-22-1"></span>**4.1.1. Incidenti na putu**

Upisuju se samo podaci koji su bitni za određeni incident koji se dogodio tokom prevoza.

Podatke o eventualnim novim kontejnerima u koje je roba pretovarena nakon incidenta, upisuju se u rubriku **Transportna oprema**. Podaci o eventualnim plombama na novom

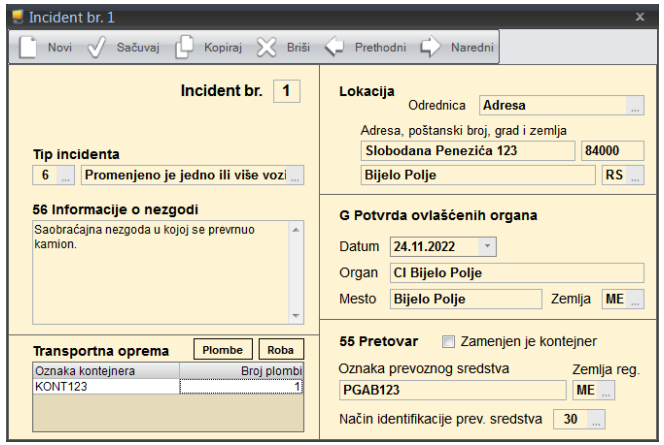

kontejneru upisuju se klikom na dugme **Plombe**. Određivanje koje naimenovanje robe (iz TPD-a) je pretovareno u novi kontejner upisuju se klikom na dugme **Roba**.

Slanje Obaveštenja obavlja se opcijom **Pošalji**.

U **pojednostavljenom postupku**, nakon uspešnog slanja, počinje da teče carinski tajmer tokog kojeg Carina može da odluči da pregleda robu. U tom slučaju, kroz razmenu će stići poruka o kontroli robe i postupak se dalje obavlja u redovnom postupku.

Ako carinski tajmer istekne, kroz razmenu će stići Dozvola za istovar na koju zatim treba odgovoriti Izveštajem o istovaru.

#### <span id="page-22-0"></span>**4.2. Izveštaj o istovaru**

Izveštaj o istovaru šalje se samo u pojednostavljenom postupku.

Kada se Obaveštenje o prispeću pošiljke uspešno pošalje i carinski tajmer za pregled robe istekne, NCTS

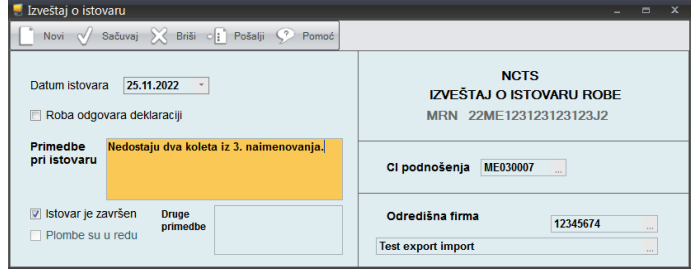

šalje dozvolu za istovar. Tada se skidaju plombe i obavlja se istovar robe.

Treba paziti da je propisano da je jedini validni dokument kojim je moguće vršiti kontrolu istovara – deklaracija koja je elektronski stigla u sklopu dozvole za istovar. Ova deklaracija se štampa iz Razmene, opcijom **Štampa**.

Tranzitni dokument kojeg je doneo prevoznik ne smatra se validnim dokumentom za kontrolu istovara.

Izveštaj o istovaru se šalje opcijom **Pošalji**.

Kada je istovar okončan i roba odgovara sadržini iz deklaracije, i Izveštaj je uredno poslat, NCTS će poslati poruku da je roba puštena. Ovime je tranzitni postupak okončan.

U slučaju da se roba **ne poklapa** sa deklaracijom ili su plombe oštećene, istovar se prekida i podatak o neslaganju se obavezno upisuje u Izveštaj, kojeg tada treba poslati. Ako carinarnica proceni da su posredi **manja neslaganja**, ona će kroz NCTS ponovo poslati Dozvolu za istovar u kojoj može da dozvoli dalji istovar, ili da ga obustavi, ako odluči da izvrši pregled robe i dokumentacije.

Ako je dozvoljen dalji istovar, tada treba ponovo kreirati i poslati Izveštaj o istovaru. U protivnom, ako je određen pregled, postupak se završava u redovnoj proceduri.

U slučaju da carinarnica proceni da su posredi **veća neslaganja**, ona će kroz NCTS poslati poruku da roba još nije puštena, i pokrenuće postupak rešavanja neslaganja (najpre sa polaznom carinarnicom). Nakon rešavanja neslaganja, NCTS će poslati poruku da je roba puštena, čime je tranzitni postupak okončan.

# <span id="page-24-0"></span>**4.3. Tok procesa prijema pošiljke u pojednostavljenom postupku**

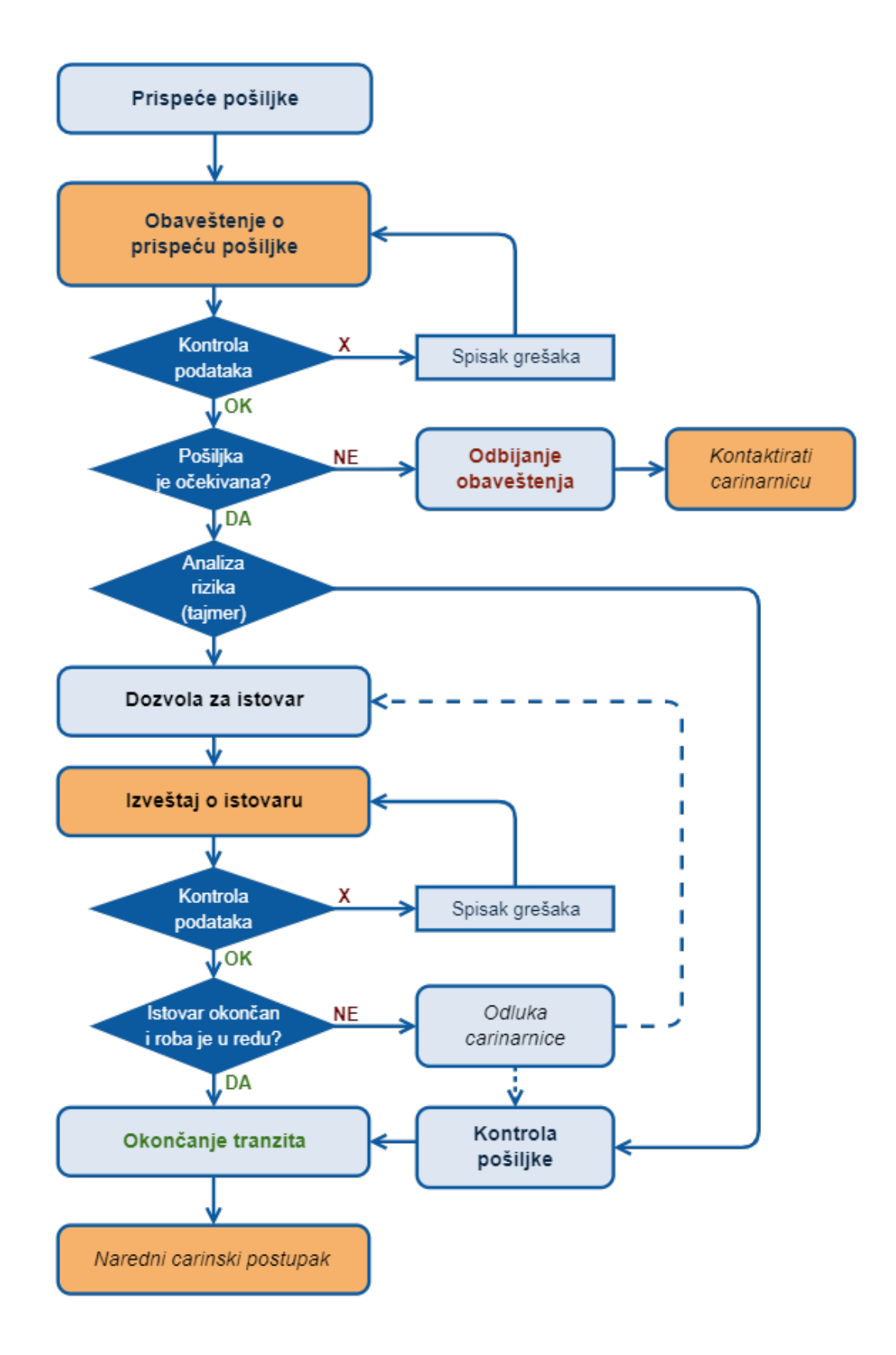

# <span id="page-25-0"></span>**5. Specifičnosti rada po pojednostavljenom postupku**

Pre početka rada po pojednostavljenom postupku, treba najpre:

U šifarnik **Odobrenog mesta robe** i u šifarnik **Odobrenja za pojednostavljeni postupak** upisati odgovarajuću oznaku mesta robe, odnosno oznaku odobrenja za pojednostavljeni postupak – koje je izdala Carina. Oba ova šifarnika se mogu otvoriti iz menija *Naši šifarnici*. Tokom rada, program će ova dva podatka sam upisivati.

Ako se pojednostavljeni postupak obavlja za sopstvenu firmu, u tabeli Referent (*Naši šifarnici → Referent*) treba upisati PIB firme u kolonu **PIB firme pojednostavljenog postupka**.

A ako se pojednostavljeni postupak obavlja u ime druge firme, potrebno je:

1. Kreirati još jednog referenta (*Naši šifarnici → Referent*) i njemu dodeliti parametre razmene (**ID komunikacije**, **Polling password** i **PIB firme pojednostavljenog postupka**) firme za koju se radi po pojednostavljenom postupku.

> Radi bolje preglednosti, preporučujemo da korisničko ime ovog referenta bude – naziv firme. Ako se neka od ove tri kolone ne vidi, treba je prikazati (desni klik u tabeli > Prikaži kolone)

2. Ući u modul Carina pod korisničkim imenom novokreiranog referenta (*Promena korisnika*).

**Svaki put kada se radi po pojednostavljenom postupku, neophodno je raditi pod korisničkim imenom za koje su podešeni ovi parametri!**

## <span id="page-26-0"></span>**6. Rad sa garancijama**

Garancije koje se koriste za NCTS upisuju se u šifarnik (*Naši šifarnici → GMS garancija*).

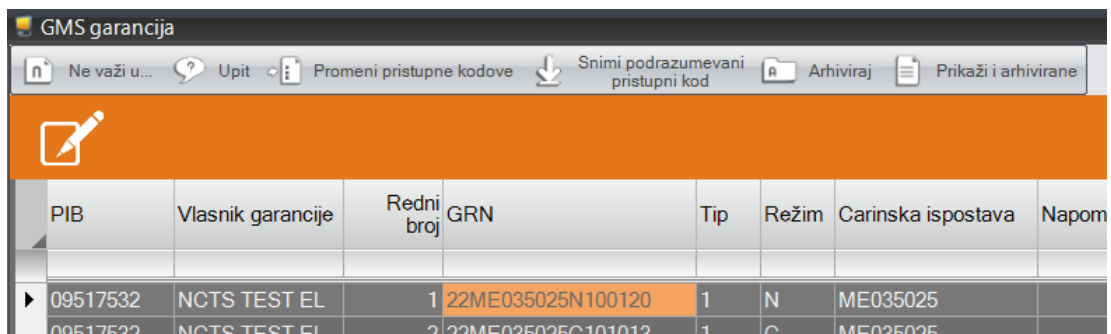

Ako garancija ne važi za određene zemlje, spisak tih zemalja se upisuje opcijom **Ne važi u…** . Za garanciju nacionalnog režima ("NT") nije potrebno upisivati zemlje za koje ne važi, s obzirom da je njeno važenje ograničeno na Srbiju.

Program pamti sve garancije upisane u šifarnik, a one koje više nisu od značaja mogu se arhivirati, opcijom **Arhiviraj**.

Pre prvog korišćenja garancije tipa 0, 1 ili 9 u NCTS-u, pristupni kodovi garancije se obavezno se moraju prijaviti GMS-u.

**Prijava pristupnih kodova garancije** otvara se opcijom **Promeni pristupne kodove**.

*Primarni pristupni kod* je kod koji se dobije od Carine prilikom preregistracije postojeće garancije, odnosno prilikom prijave nove garancije. Primarni kod služi samo za prijavu sekundarnih pristupnih

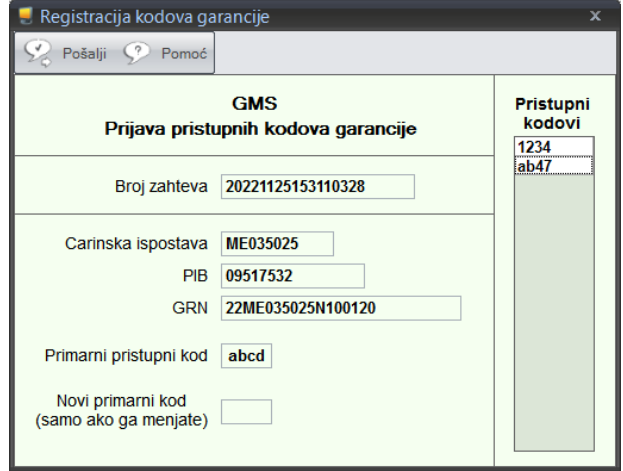

kodova. Po potrebi, on se na ovom mestu može izmeniti, ali u tom slučaju ga treba zabeležiti za buduću upotrebu jer bez njega nije moguća izmena sekundarnih kodova.

*Sekundarni pristupni kodovi* su proizvoljni kodovi koji će se upisivati u rubriku 52 tranzitne deklaracije. Oni se ovde upisuju u tabelu **Pristupni kodovi**. Može ih se upisati jedan ili više, i svi će imati jednaku validnost.

Prijava kodova se šalje opcijom **Pošalji**. Odgovor na prijavu se dobija u Razmeni (*NCTS → NCTS razmena*). Prijavljeni kodovi mogu se pregledati opcijom **Pregled odgovora**.

Treba paziti da **sa svakom prijavom pristupnih kodova, svi prethodno prijavljeni kodovi za datu garanciju brišu se iz GMS-a i više ne važe!**

# <span id="page-28-0"></span>**7. Upit u garanciju**

Ažurni podaci o opterećenosti garancije mogu se dobaviti iz GMS-a, slanjem odgovarajućeg upita.

**Upit u garanciju** se šalje iz šifarnika GMS garancija (*Naši šifarnici → GMS garancija*), opcijom **Upit**.

Za slanje upita potrebno je upisati sekundarni pristupni kod garancije.

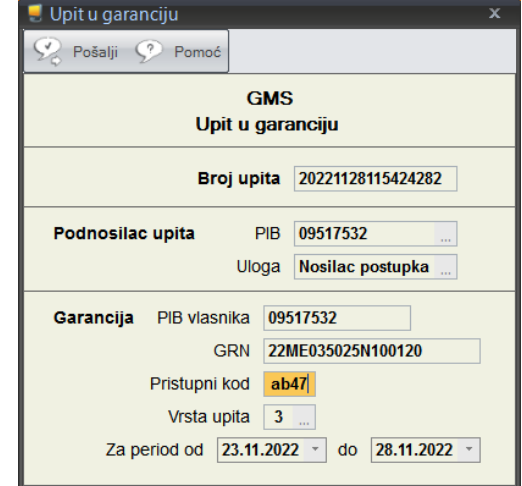

Odgovor na Upit u garanciju donosi se u Razmeni (*NCTS → NCTS razmena*). Pregled stanja garancije prikazuje se opcijom **Pregled odgovora**.

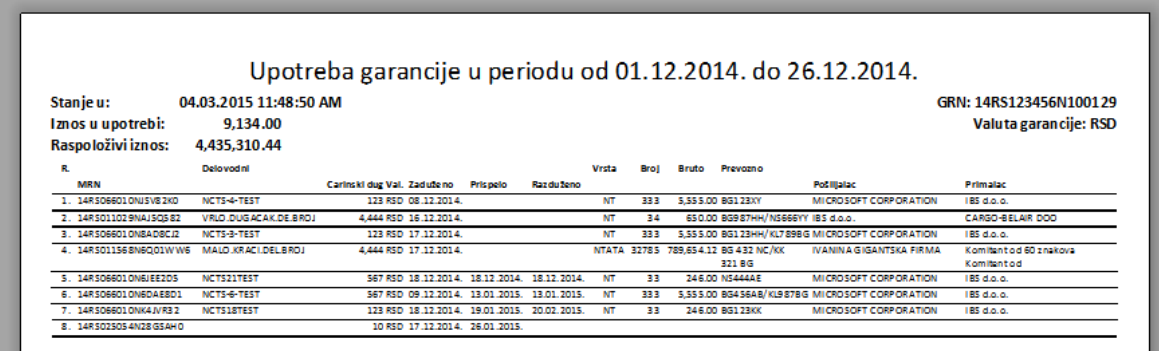

Ako je zatraženi period duži od 31 dan, Carina će u odgovoru poslati samo podatke o nerazduženim tranzitnim postupcima.

## <span id="page-29-0"></span>**8. Prilozi**

- · **NCTS help desk Carine: 011 / 20 15 948**
- · **Odeljenje za tranzit robe**: **[transit@carina.rs](mailto:transit@carina.rs)**
- **[Opis procedure razmene NCTS poruka](https://www.carina.rs/upload/media/2020/10/25/47763/NCTS_TraderMessageExchanges-v1_(1).pdf)** (pdf)
- **[Opis procedure razmene GMS poruka](https://www.carina.rs/upload/media/2020/10/25/47767/SAGA_-_GMS_TraderMessageExchanges_(1).pdf)** (pdf)
- **[Konvencija o zajedničkom tranzitu](https://www.carina.rs/upload/media/2020/10/25/47743/Zakon_o_potvr%C4%91ivanju_konvencije_o_zajedni%C4%8Dkom_tranzitnom_postupku_cir.pdf)** (pdf)

Ovaj dokument isključivo je namenjen za internu upotrebu između firme *Elšped+ d.o.o.* i korisnika modula Carina!